Microsoft Teams қолдану бойынша студенттерге арналған нұсқаулық

қосымшасын орнату үшін Google браузерін ашыңыз, адрестік жолда www.microsoft.com теріңіз

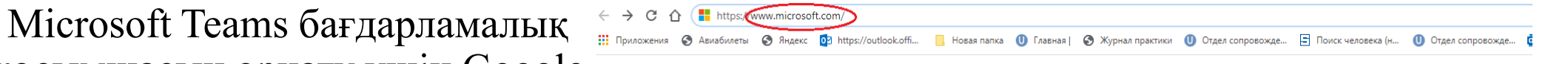

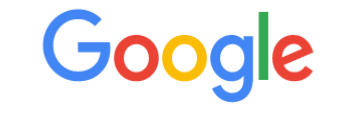

 $\mathbf{J}$ 

Q. Введите поисковый запрос или URL

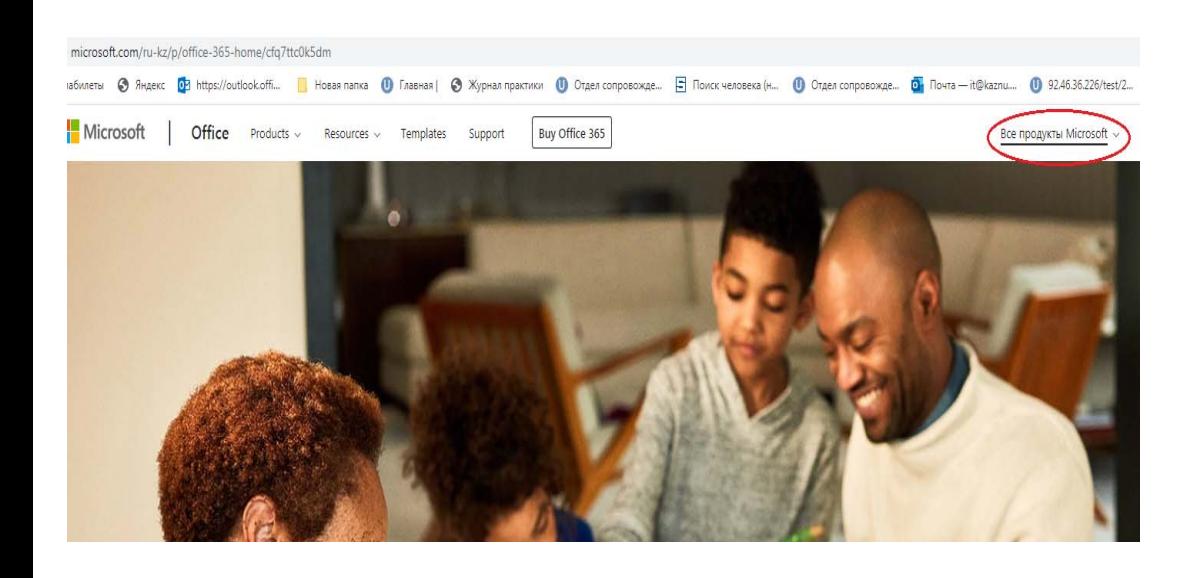

Ашылған терезенің оң жақ бұрышында Microsoft-тың барлық өнімдері деген команданы басыңыз

# Microsoft Teams таңдаңыз

missearch combustanting 1976 hours (of Charles Lat.)  $x \mid 0$  Movement  $x \mid 0$  Obstrates on  $x \mid 0$  Instant  $x \mid 0$  Ext()  $x \mid 0$  Consol  $x \mid 0$  Consol  $x \mid 0$  Consol  $x \mid 0$  Consol  $x \mid 0$  Consol  $x \mid 0$  Consol  $x \mid 0$  Consol # microsoft.com/nu-kz/p/office-365-home/cfg7ttc0k5dm Anatores @ Russel @ Heps//outlook. | Rossenana @ Transas) @ Xignut toerine @ Disarconologia. | El Trance-assetta (m. @ Disarconologian. | @ Cata Composition. | @ Cata Composition. | @ 21453225/hent/2. Microsoft | Office Products - Resources - Templates Support | Buy Office 365 Ros response Microsoft ottos Windows Подвержка Softwar **BCs & Device** .<br>Для бизнеса Другое Развлечени Для разработчиков и Приложения для Windows Kynene Xbox Хосимры Microsoft Azure Бесплатная загруз<br>средства безолас Microsoft Dynamics 365 OneDrive Компьютерные игры Visual Studio Образования Outlook Wrow Are Windows Microsoft Industry Windhas Series Платформа данны аботка прил Ata Windows Документы Products.office.com/ru-ru/microsoft-teams/free?icid=SSM\_AS\_Promo\_Apps\_MicrosoftTeams&rtc=1&market=kz Assolvaters @ Rausec @ Https://outlook.off... | Hossa names @ Главная | @ Журнал практики @ Отдел сопровожде... | Воиск человека (н. 0 Отдел сопровожде... | 2 Почета - НФ кати... **EN Microsoft** | Office Microsoft Teams Планы и цены Функции и возможности - Ресурсы - Скачать Teams Kynwru Office 365 Real-

### Получите Microsoft Teams бесплатно

.<br>Да, абсолютно бесплатно. Ровно ОР. Работайте вместе, используя чат, средства общего доступа к файлам и видеовызовы.

#### Бесплатная регистрация

Уже используете Teams? Вход

#### ab<sup>3</sup> Performanc Shinanan Estamator **Children** cha TT HR Onboarding **Handbook Business** Onboarding Deck Refresh  $\mathbb{R}^n$ General Event

 $0<sup>1</sup>$ 

## Скачивайте Microsoft Teams

### для любых устройств

Общайтесь в Teams там, где вам удобно, на устройствах с Windows, macOS, iOS и Android и организуйте с помощью Teams собрания любого размера с возможностью дистанционного ........

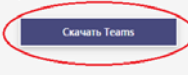

↑ A products.office.com/ru-ru/mic

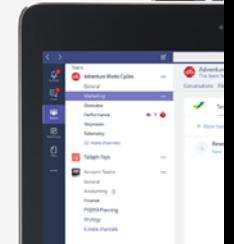

Hosak nanka ( C Thaswax | C Журнал практики ( C Otzen conposoxize... E Поиск человека (н... ( C Otzen conposoxize.

Microsoft | Office Microsoft Teams Планы и цены Функции и возможности - Ресурсы - Скачать Teams | Купить Office 365

Жүктелген файлды іске қосыңыз. Іске қосу басыңыз.

# Скачайте Teams для компьютера

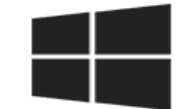

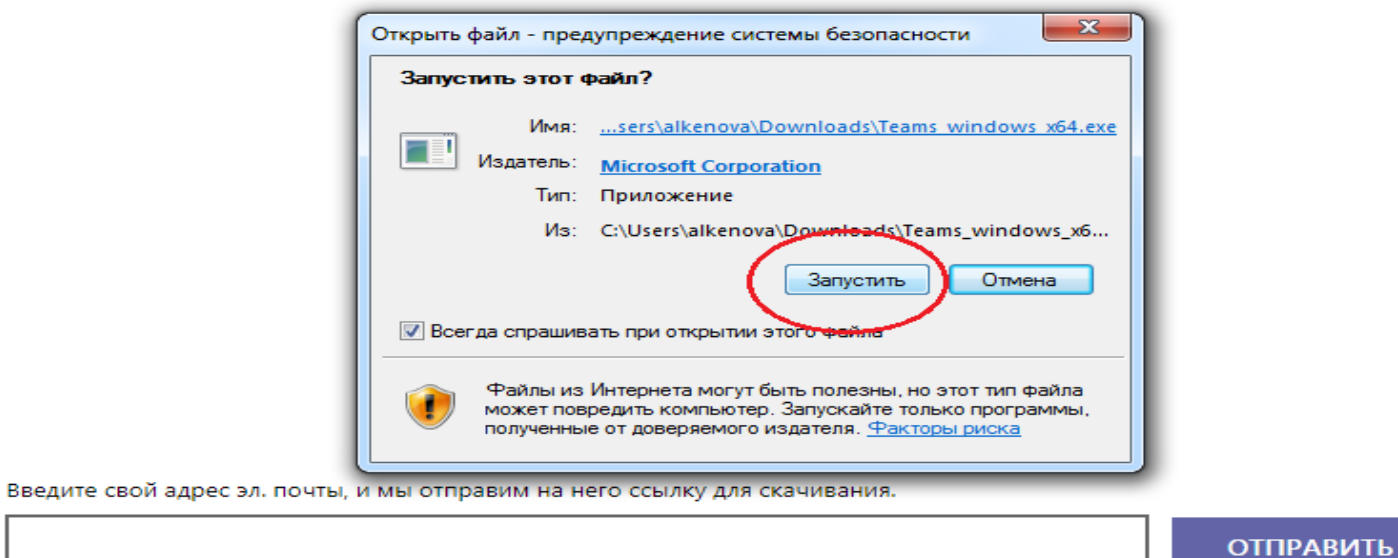

Использование адреса электронной почты. 1

Бағдарлама орнатылып болғаннан кейін, жұмыс үстеліндегі бағдарламаны іске қосыңыз. Ашылған терезеде корпоративтік пошта адресін теріңіз.

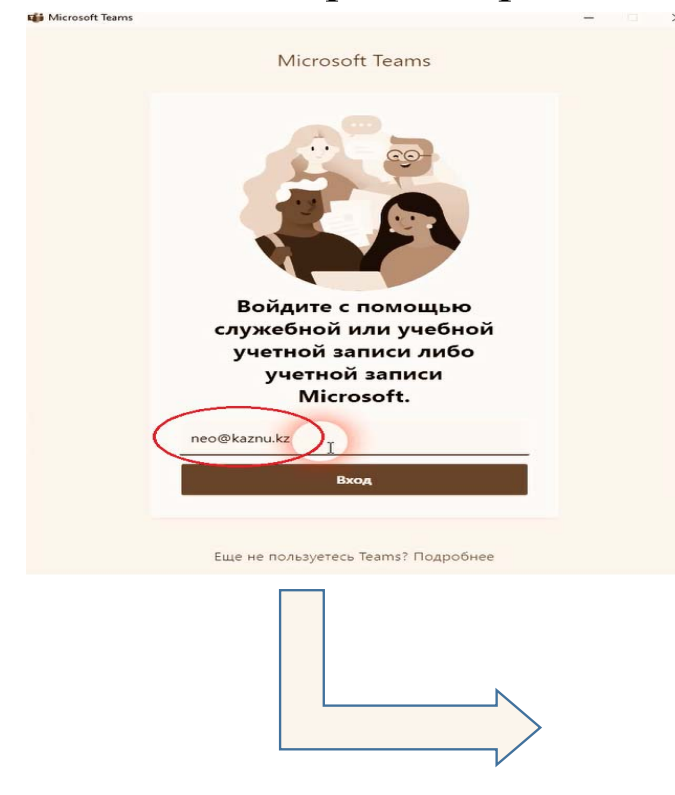

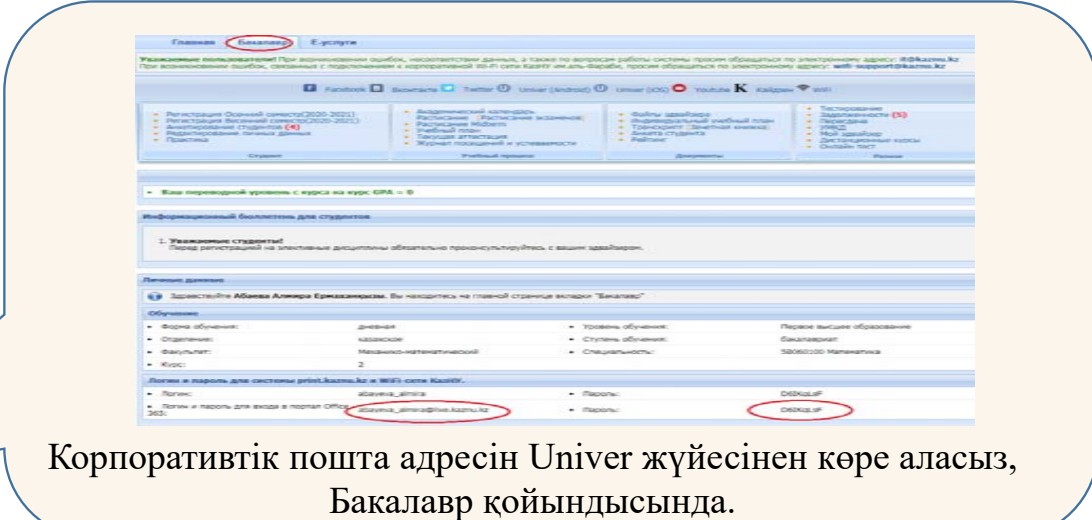

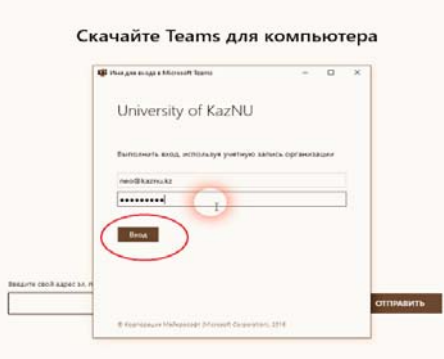

Корпоративтік поштаңыздың құпиясөзін енгізіңіз. Команда құру. Команда оқытушылар мен студенттер үшін бірегей рұқсаттар мен функцияларға ие. Топ иелері болып табылатын оқытушылар тапсырмаларды тағайындай алады және тексере алады, сондай-ақ арналар мен файлдарды жасай алады . Әр топта сабақ үшін OneNote жеке жазба кітапшасы бар. Студенттерге топта келесі мүмкіндіктер бар:

 $\Box$ 

© Команда ...

 $\triangleright$ 

Арналарда бірлескен жұмыстар

Файлдарға ортақ қолжетімділік

Сол жақтағы панельде Командалар таңдаңыз

## **Мамандығыңыздың аты бойынша команданы** таңдаңыз.

**10 апта** арнасын таңдаңыз (ағымдағы апта)

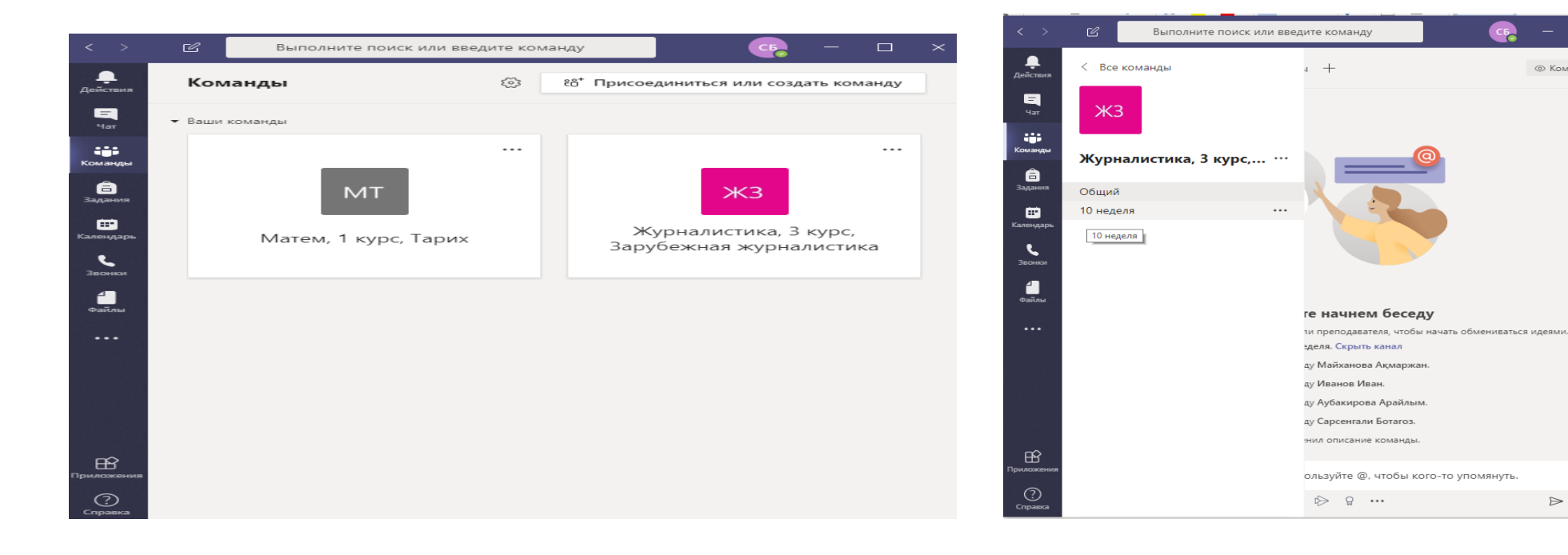

Ашылған терезеде **Жарияланымдар** қойындысында сабаққа қатысушылармен сөйлесе аласыз. Жауап беру деген жолдағы хабарламаны барлық қатысушылар көре алады, егер жаңадан әңгімелесу бастағыңыз келсе  $\omega$  символын теріп сұхбаттасушыны тауып алсаңыз болады.

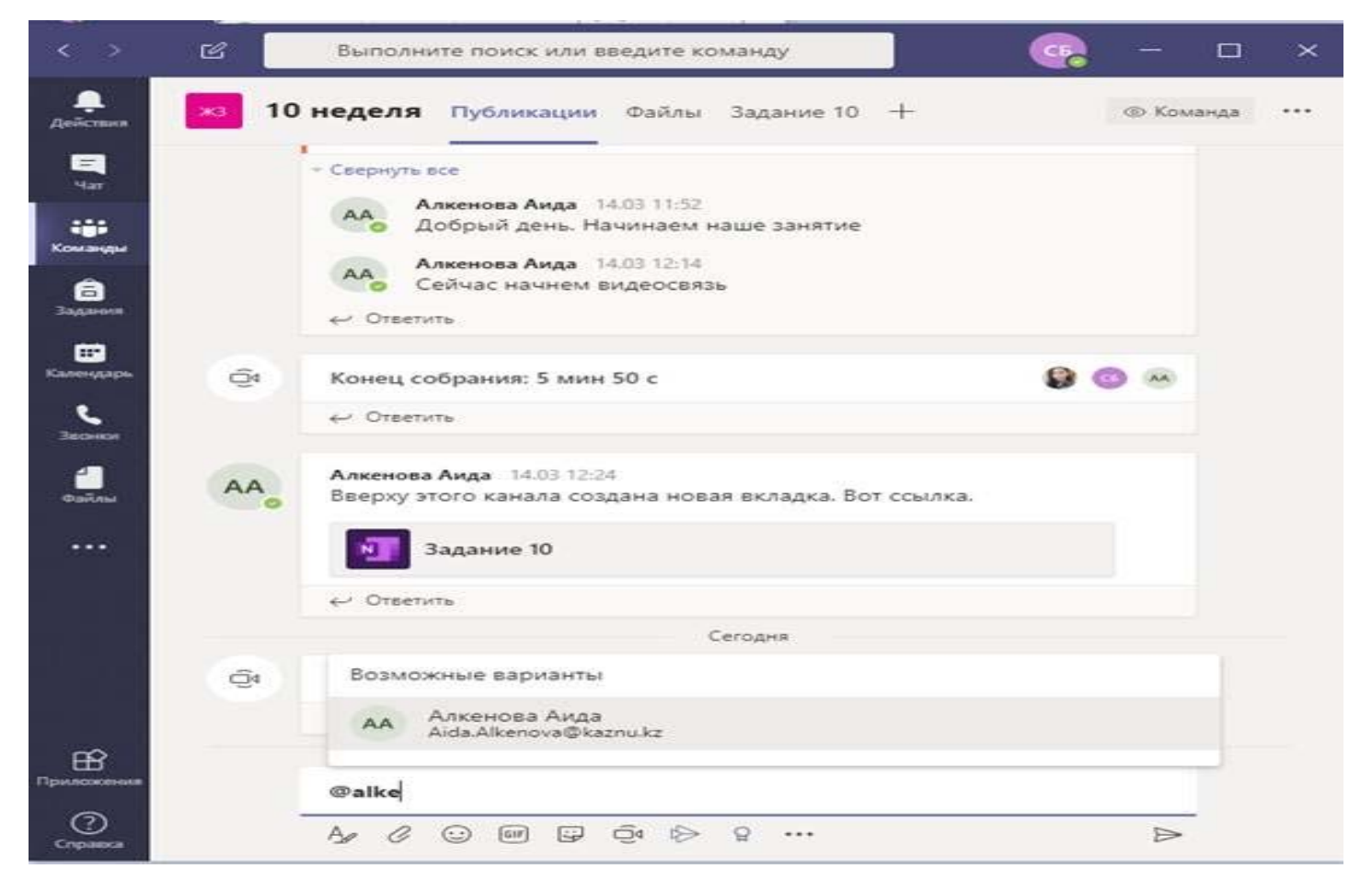

Файл қойындысында Студент Оқытушы жүктеген тапсырмаларды көре алады. **Студенттердің жауаптары** папкасында студент орындалған тапсырмаларды **Оқытушыға жіберу** түймесі арқылы оқытушыға жібере алады.

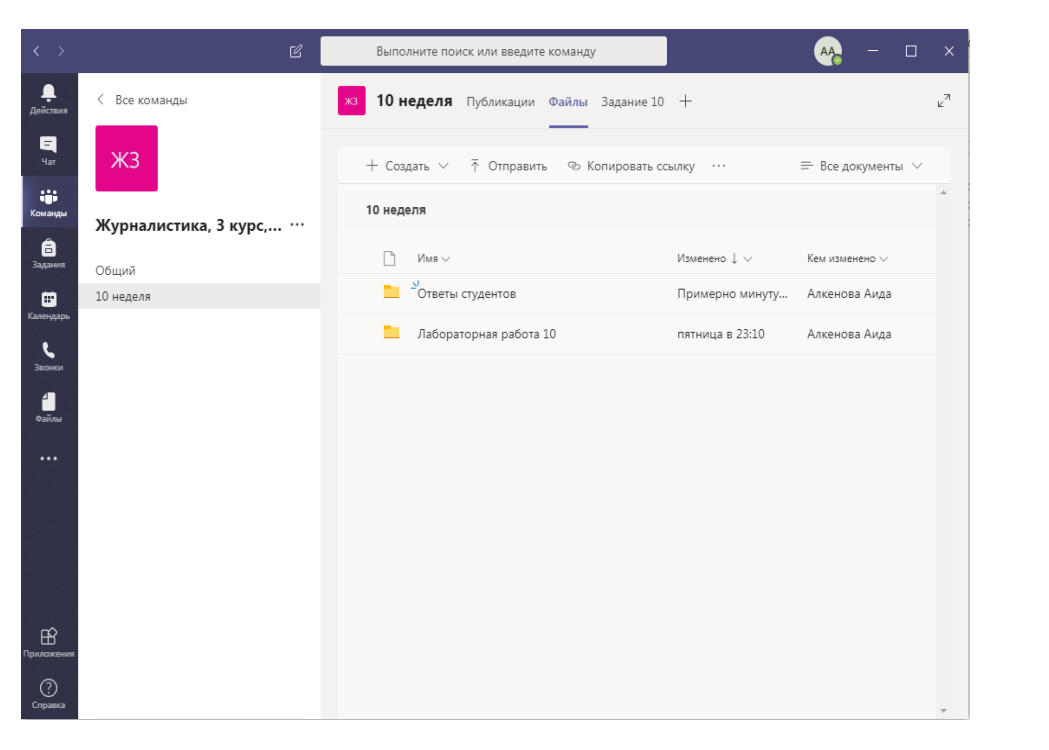

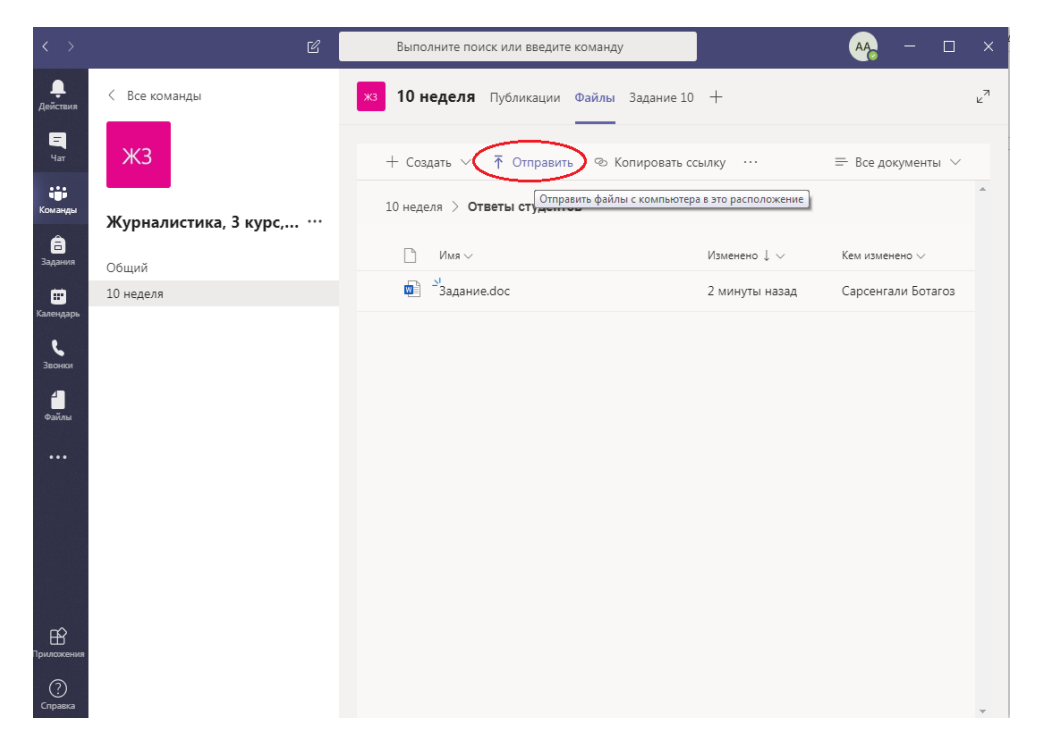

Бейне-видео сабаққа қатысу үшін студент оқытушыдан шақыру алады. Қатысу үшін **Қосылу** батырмасын басыңыз.

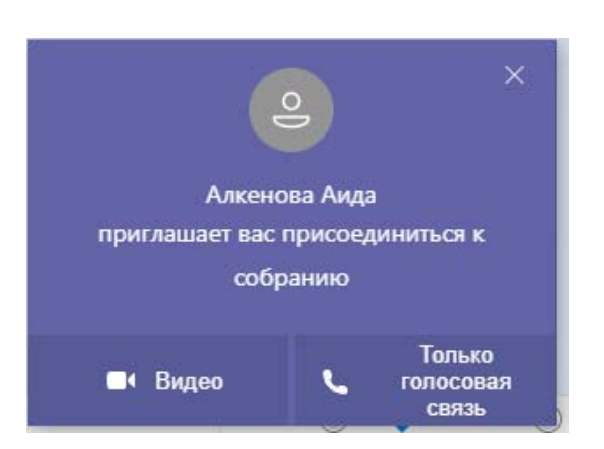

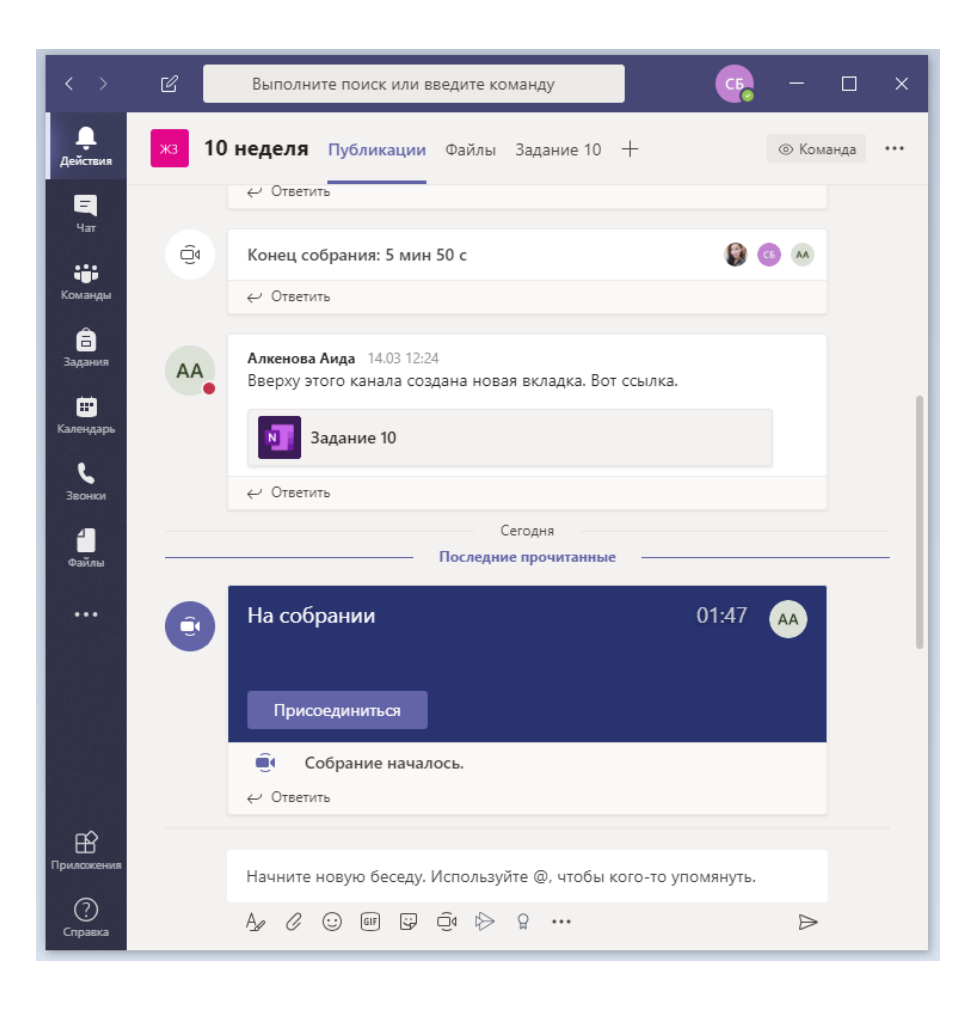

10 - тапсырма қойындысында оқытушы OneNote қолданбасын тақта ретінде пайдалана отырып, фотосурет, бейне немесе аудиожазба жылдам жасай алады. Кез келген уақытта жазба мәтінімен редакциялай алады.

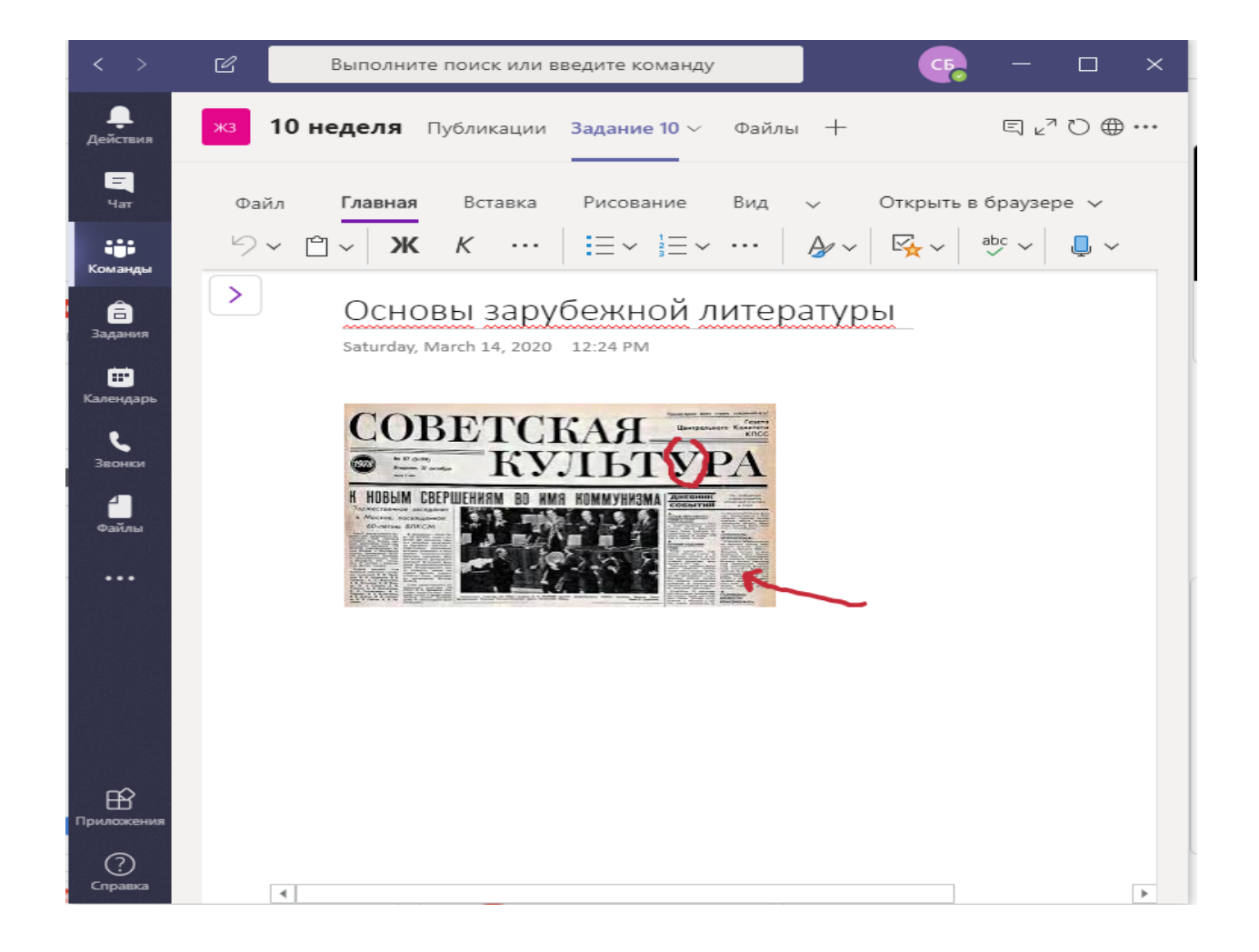

Байланыс телефондары: 377‐33‐33 ішкі номер: 1146, 1142